# Social Media How-To Facebook

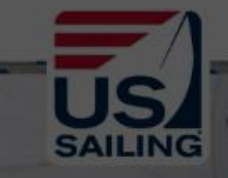

Clicking the  $\circledcirc$  will allow you to take a photo or video to post as a story or start a Live Video

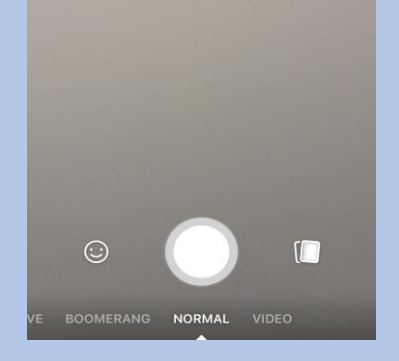

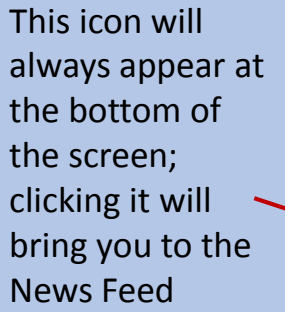

### News Feed

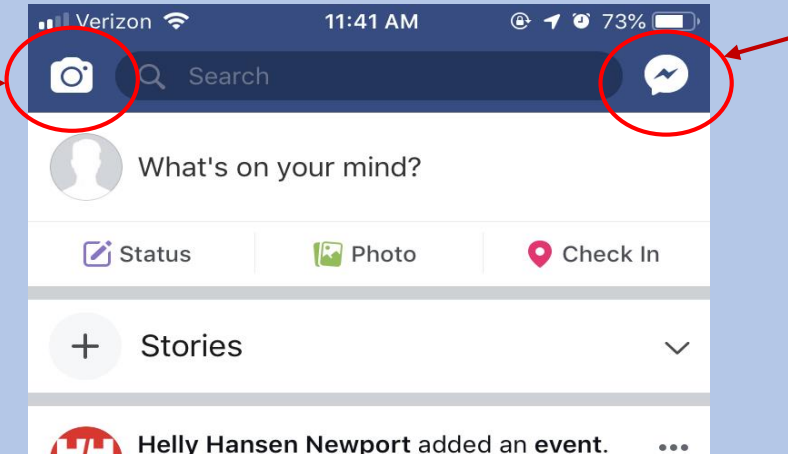

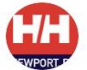

Helly Hansen Newport added an event. Yesterday at 1:32 PM · →

Come visit us at Helly Hansen Newport while you are wandering the cobblestones of Thames Street shopping for the holidays. During the Newport Holiday Stroll you can support local Newport businesses while you find that special present for that special person. Enjoy all the festivities and sights in the beautiful City by the Sea this holiday season.

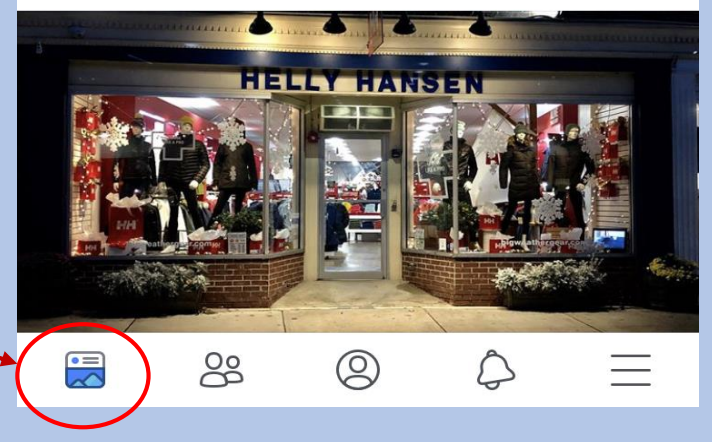

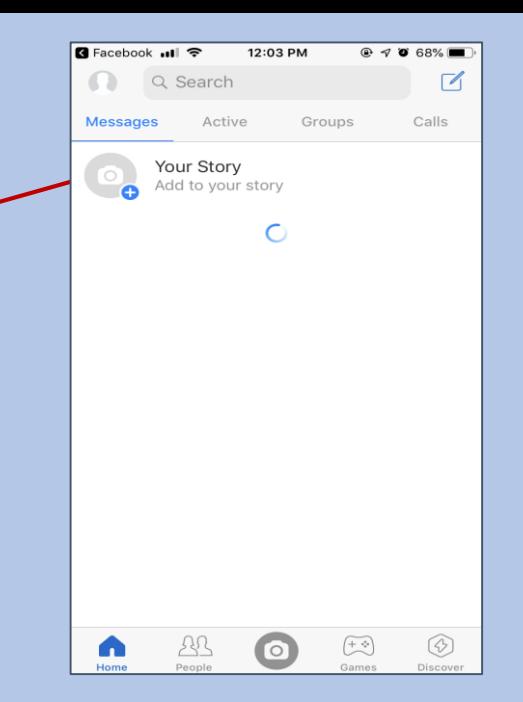

The  $\bullet$  will take you to the "Messenger" App, here you can send or receive messages, similar to text messages, to your Facebook Friends

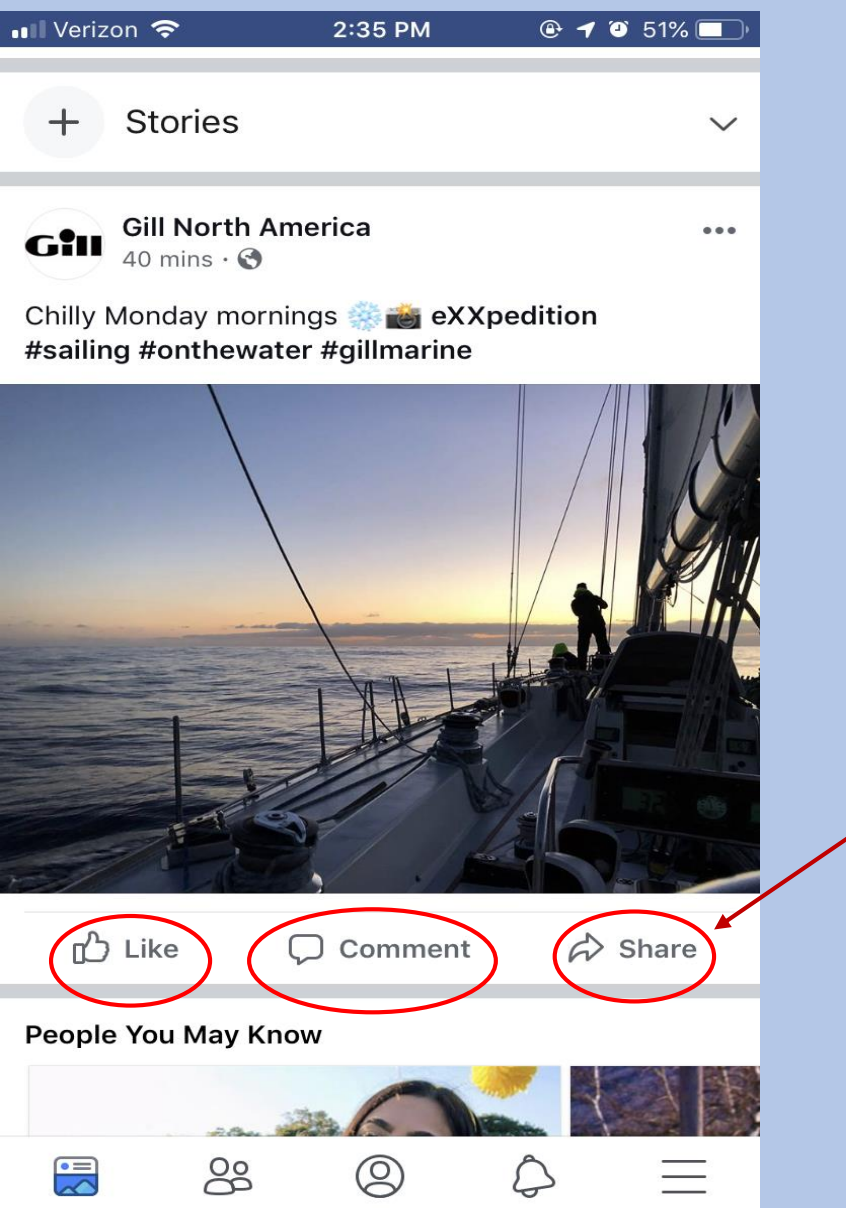

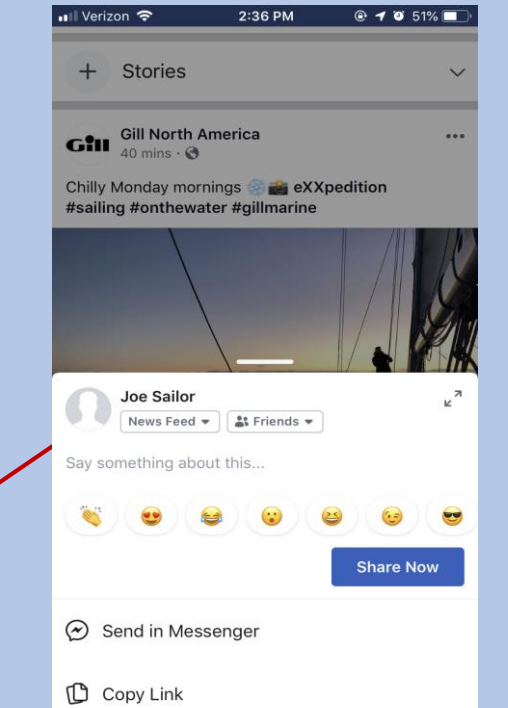

Sharing another person or organizations posts, adds the post to your News Feed so all of your friends and followers can see it too

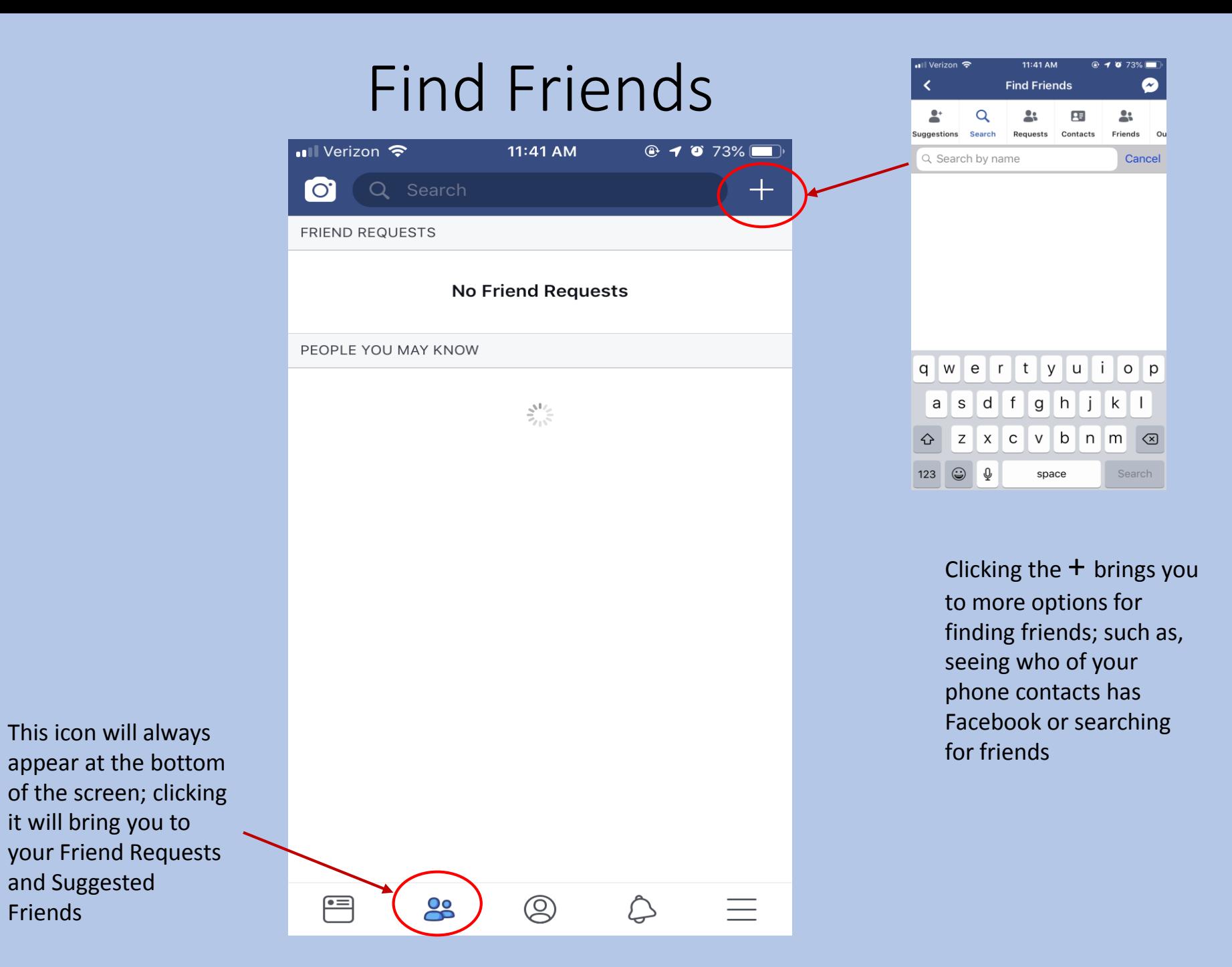

Friends

## Profile Page

under

here

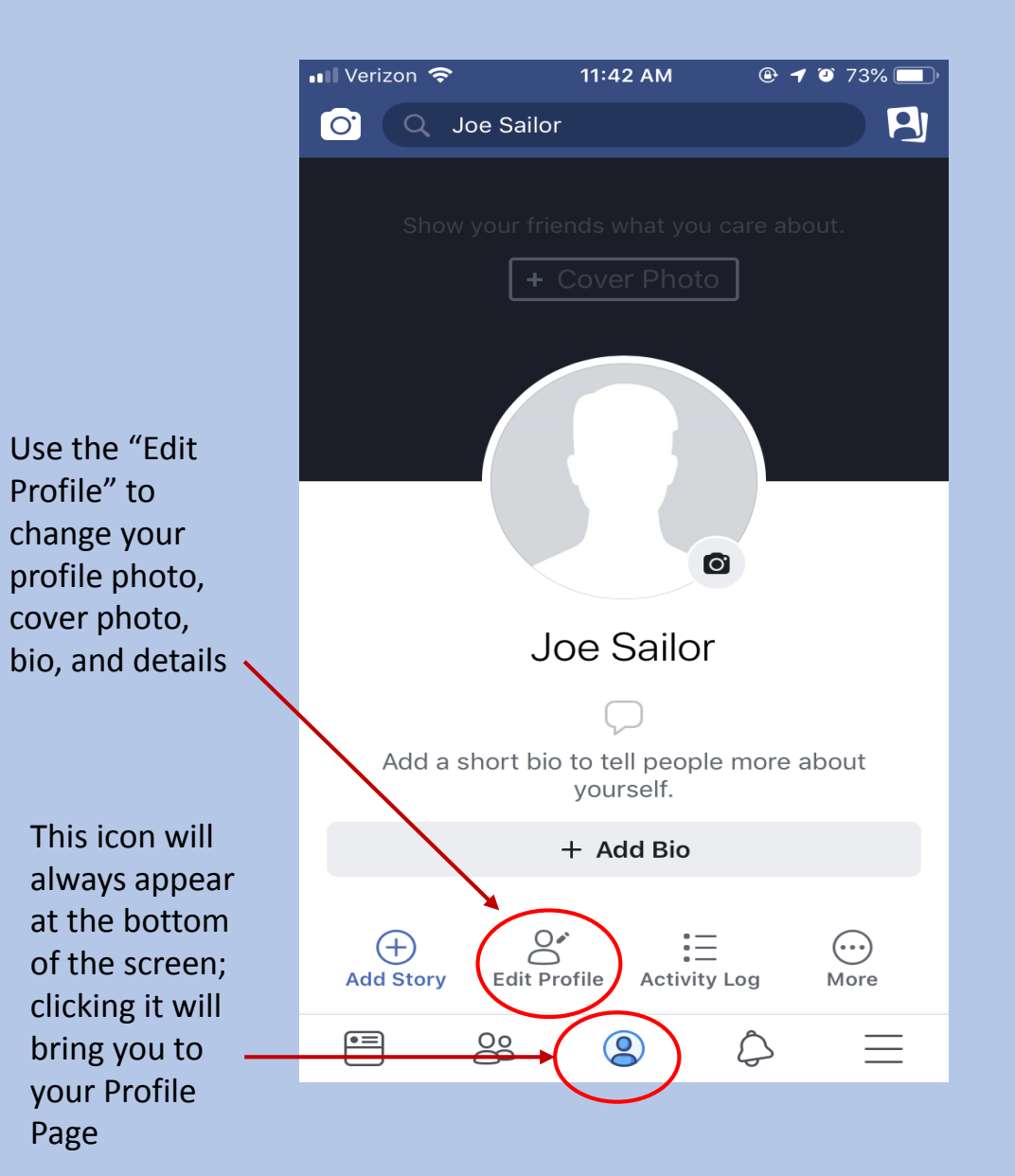

Page

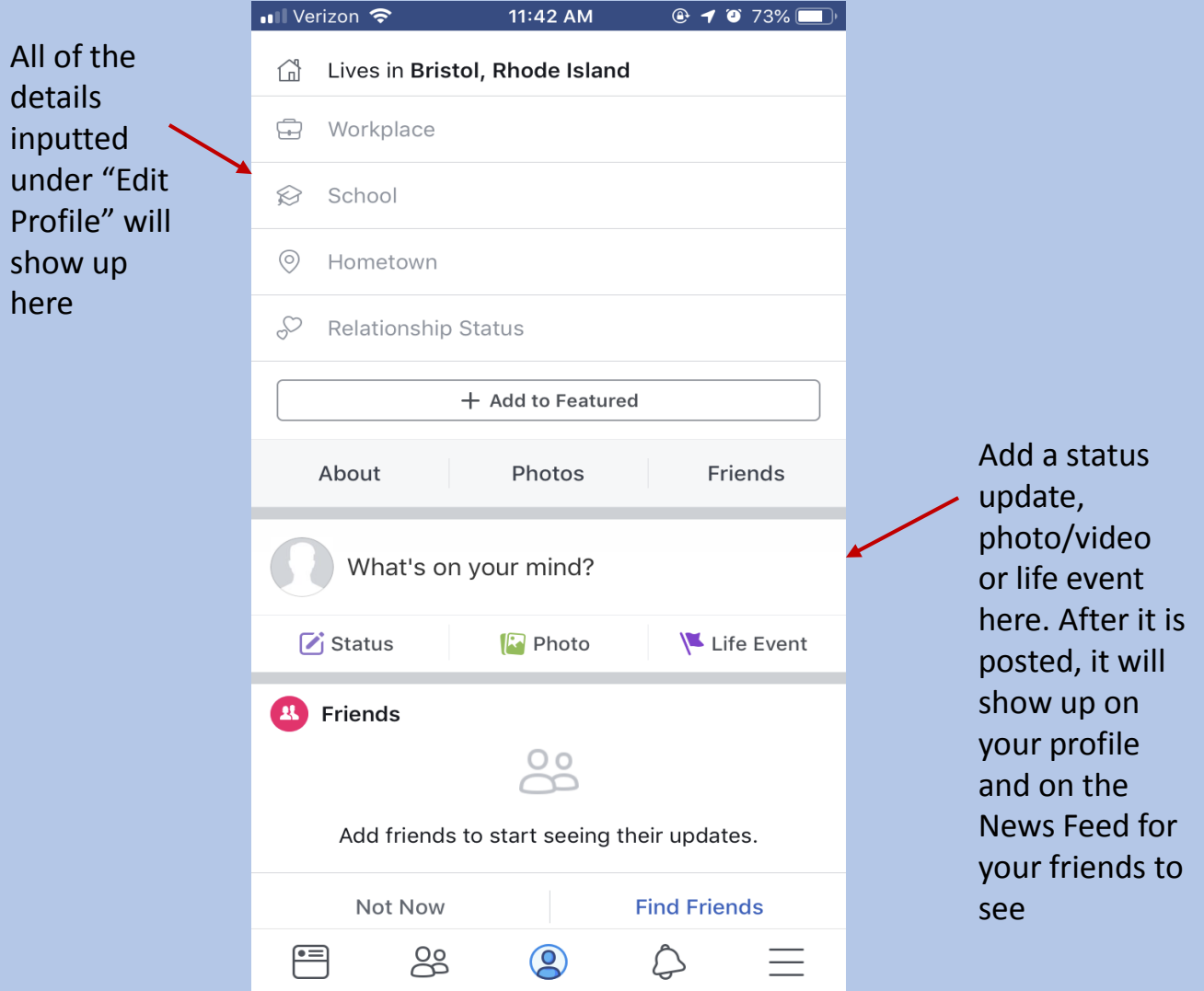

Menu

The events page allows you to create events, browse events in your area, view the pages of events you are attending and view the page of an event you are hosting

 $\epsilon$ 

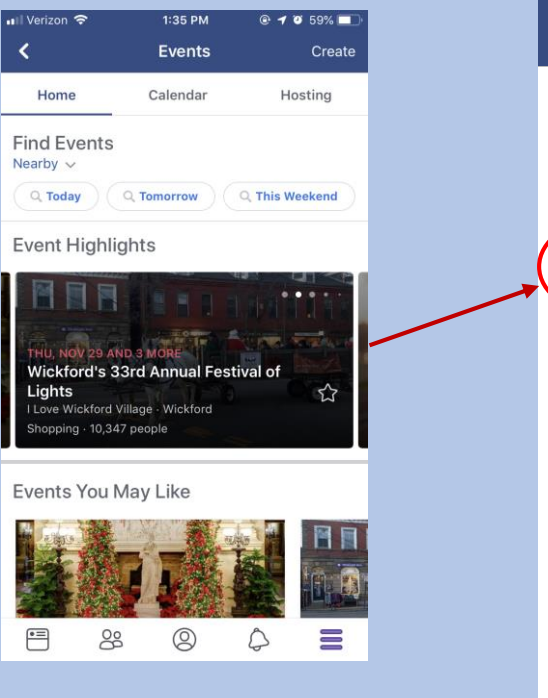

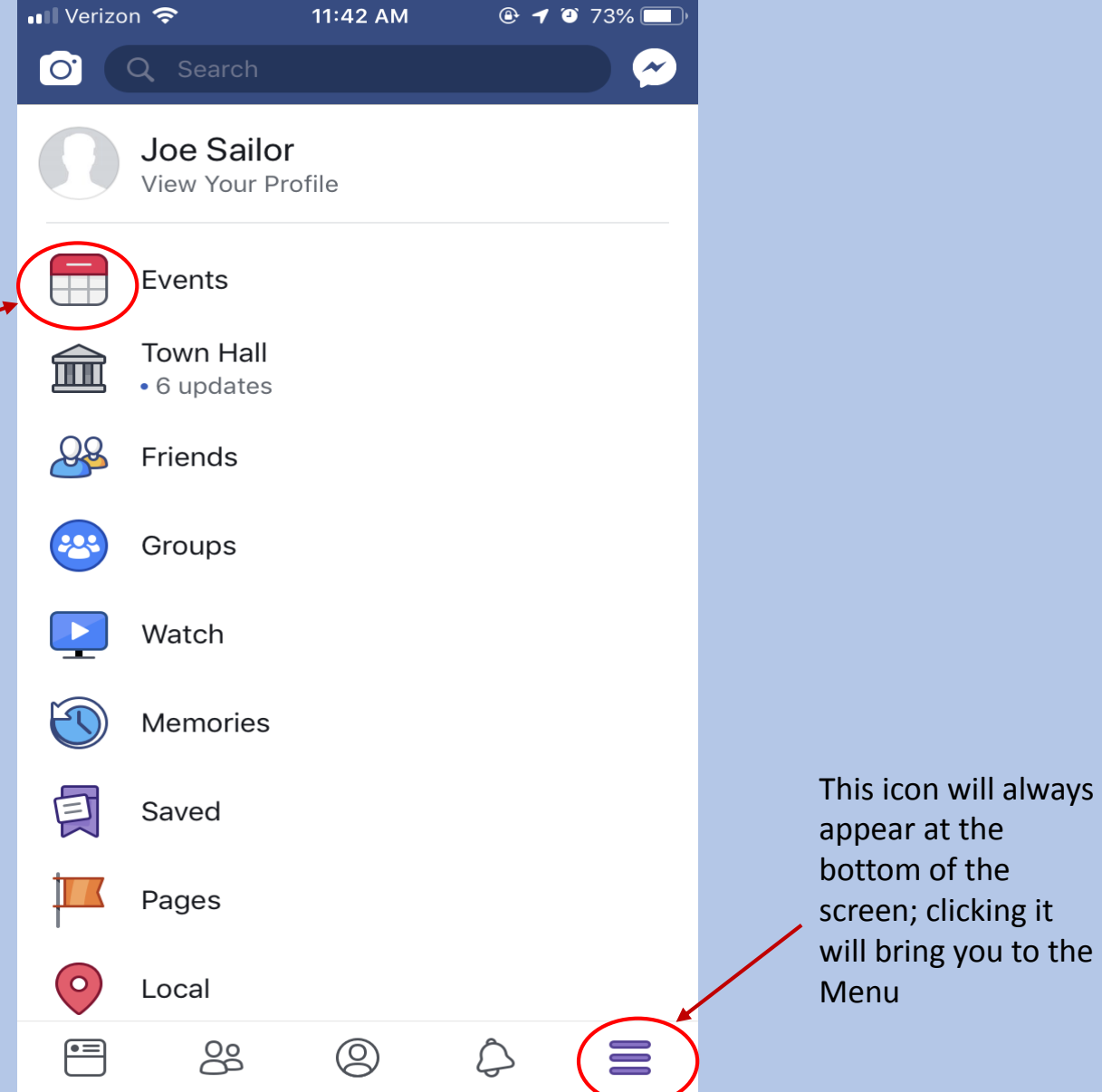

## Notification Center

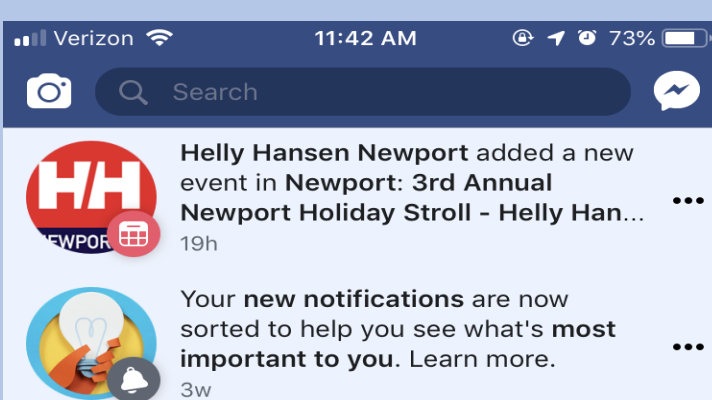

 $\blacksquare$ 

ဥၟ  $\circledcirc$  $\equiv$ 

This icon will always appear at the bottom of the screen; clicking it will bring you to the Notification Center